#### УТВЕРЖДАЮ

Первый заместитель генерального директора заместитель по научной работе

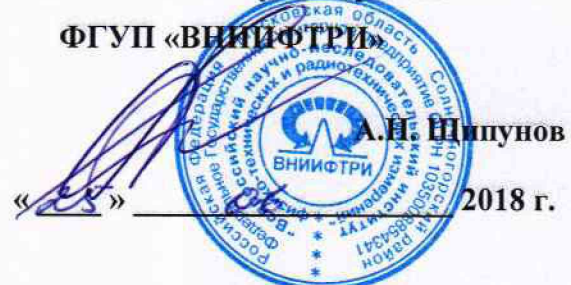

# **Инструкция**

# **Комплекс автоматизированный измерительно-вычислительный ТМСА 1.0-5.85 К 091**

## **Методика поверки**

# **133-18-07 МП**

## СОДЕРЖАНИЕ

Ŀ

 $\ddot{\phantom{0}}$ 

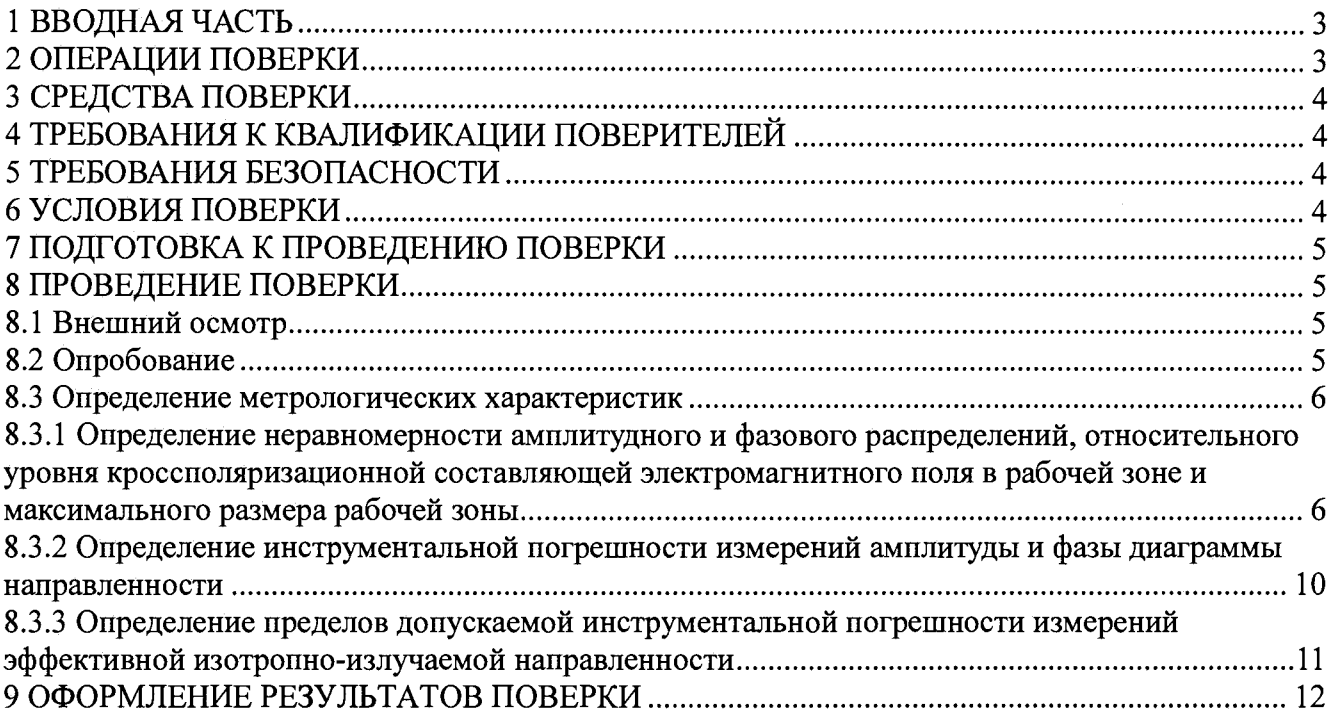

#### **1 ВВОДНАЯ ЧАСТЬ**

1.1 Настоящая методика поверки (далее - МП) устанавливает методы и средства первичной и периодической поверок комплекса автоматизированного измерительно-вычислительного ТМСА 1.0-5.85 К 091, изготовленного ООО «НПП «ТРИМ СШП Измерительные системы», г. Санкт-Петербург, заводской № 091 (далее – комплекс).

Первичная поверка комплекса проводится при вводе его в эксплуатацию и после ремонта.

Периодическая поверка комплекса проводится в ходе его эксплуатации и хранения.

1.2 Комплекс предназначен для измерений радиотехнических характеристик антенн.

1.3 Поверка комплекса проводится не реже одного раза в 24 (двадцать четыре) месяца.

### **2 ОПЕРАЦИИ ПОВЕРКИ**

<span id="page-2-0"></span>При проведении поверки комплекса должны быть выполнены операции, указанные в таблице 1.

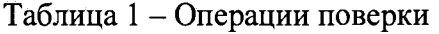

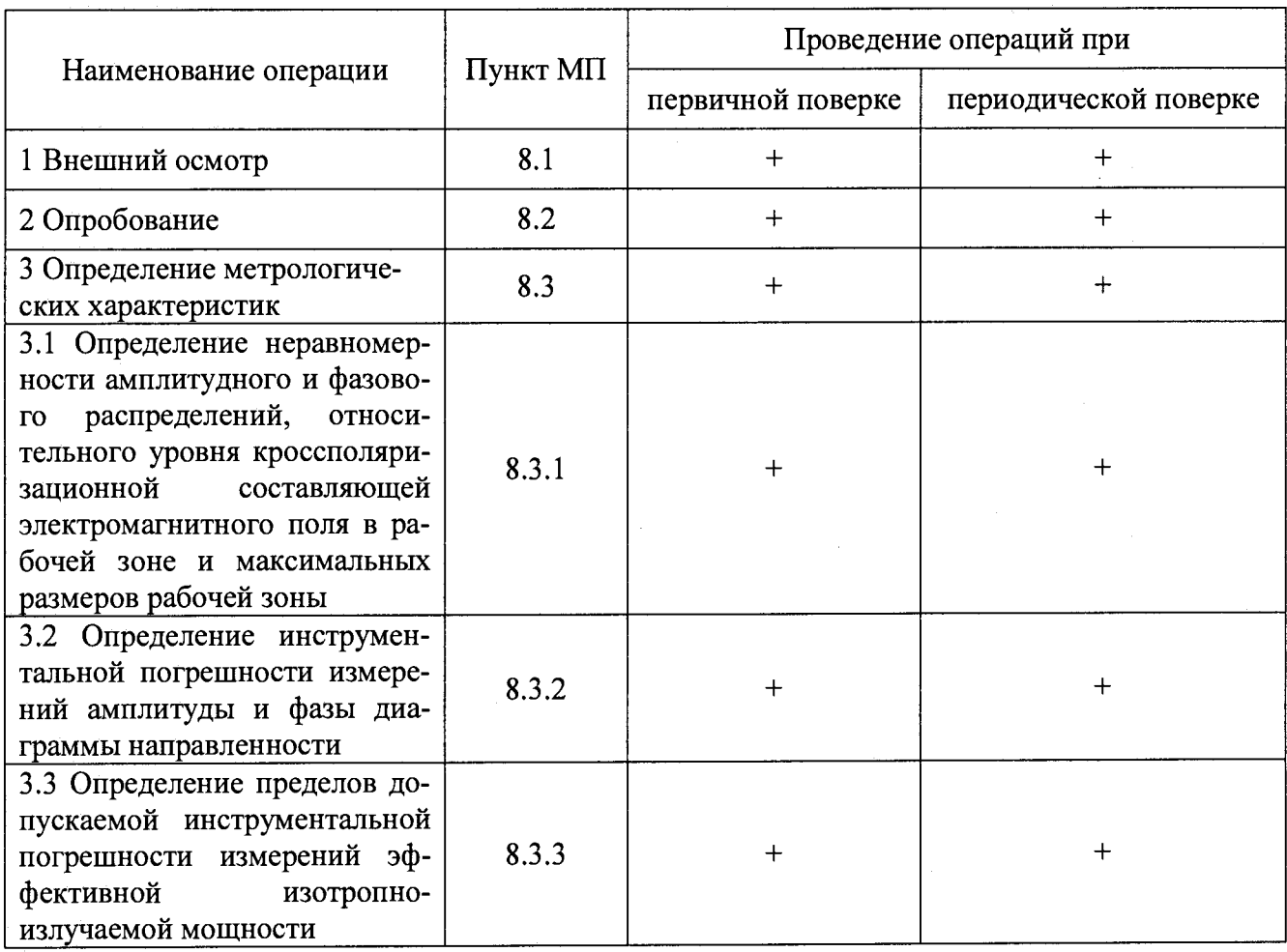

### 3 СРЕДСТВА ПОВЕРКИ

3.1 При проведении поверки комплекса должны быть применены средства измерений, указанные в таблице 2.

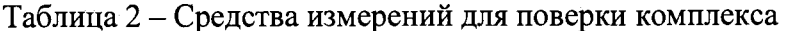

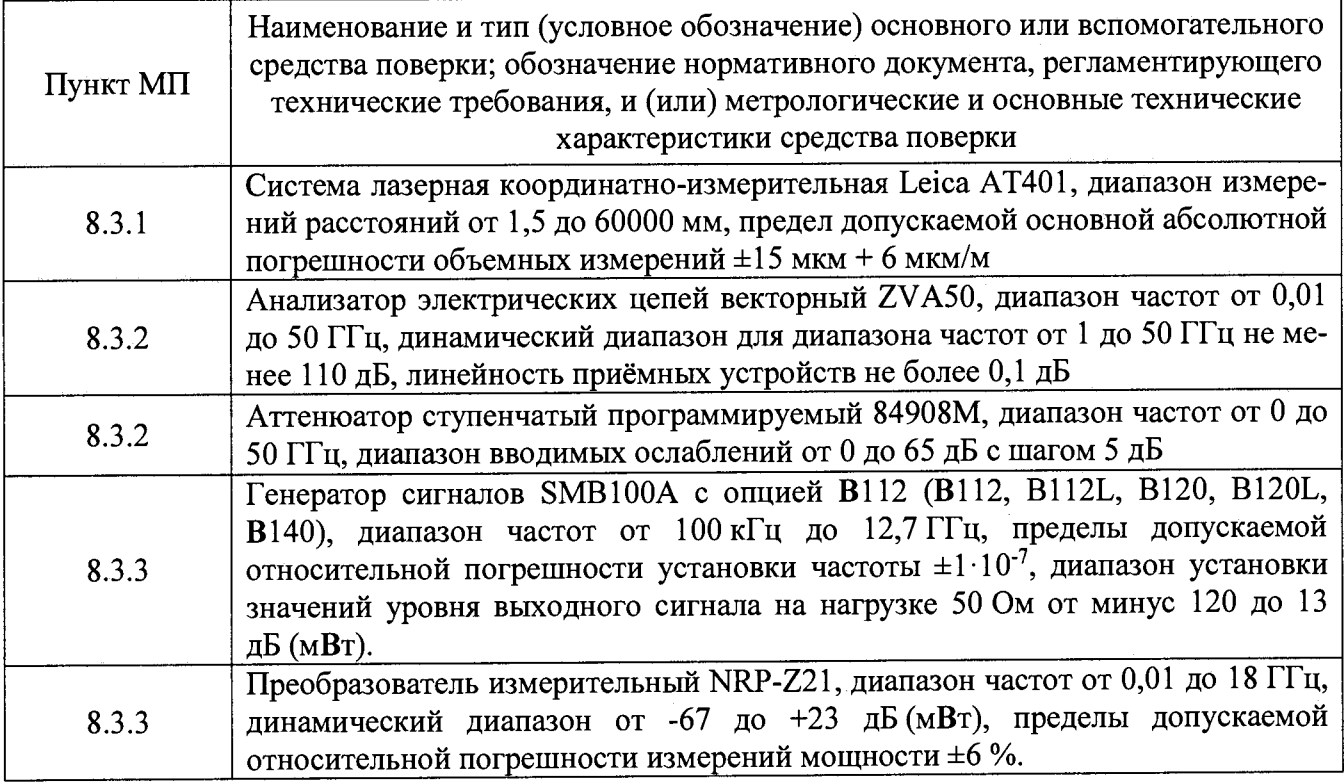

3.2 Допускается использовать аналогичные средства поверки, которые обеспечат измерения соответствующих параметров с требуемой точностью.

3.3 Средства поверки должны быть исправны, поверены и иметь свидетельства о поверке.

### 4 ТРЕБОВАНИЯ К КВАЛИФИКАЦИИ ПОВЕРИТЕЛЕЙ

<span id="page-3-0"></span>4.1 Поверка должна осуществляться лицами с высшим и среднем техническим образованием, аттестованными в качестве поверителей в области радиотехнических измерений в соответствии с ГОСТ Р 56069-2014, и имеющими квалификационную группу электробезопасности не ниже третьей.

4.2 Перед проведением поверки поверитель должен предварительно ознакомиться с документом «Комплекс автоматизированный измерительно-вычислительный ТМСА 1.0-5.85 К 091. Руководство по эксплуатации. ТМСА 091.005.00К РЭ».

#### 5 ТРЕБОВАНИЯ БЕЗОПАСНОСТИ

5.1 При проведении поверки должны быть соблюдены все требования безопасности в соответствии с ГОСТ 12.3.019-80 «ССБТ. Испытания и измерения электрические. Общие требования безопасности», а также требования безопасности, приведённые в эксплуатационной документации на составные элементы комплекса и средства поверки.

5.2 Размещение и подключение измерительных приборов разрешается производить только при выключенном питании.

#### 6 УСЛОВИЯ ПОВЕРКИ

6.1 При проведении поверки комплекса должны соблюдаться условия, приведенные в таблице 3.

Таблица 3 - Условия проведения поверки комплекса

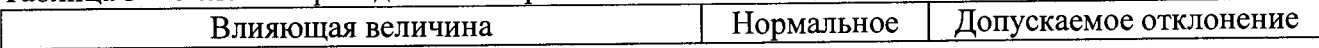

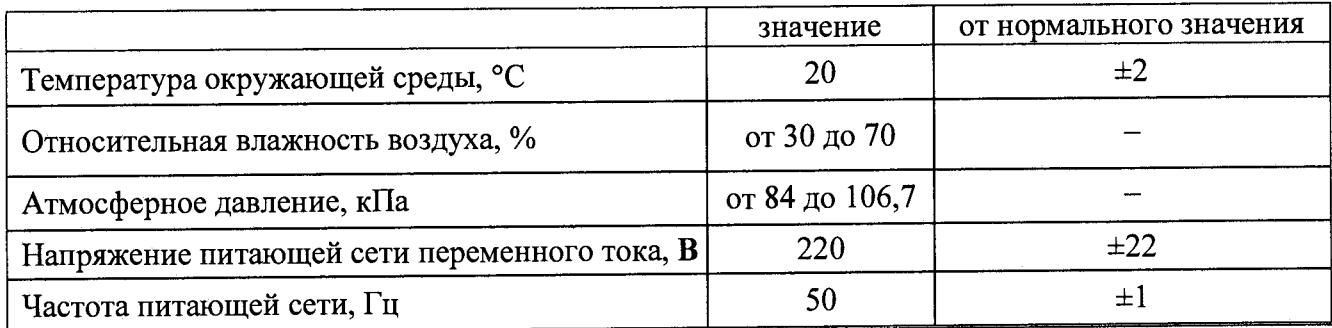

### **7 ПОДГОТОВКА К ПРОВЕДЕНИЮ ПОВЕРКИ**

7.1 Проверить наличие эксплуатационной документации и срок действия свидетельств о поверке на средства поверки.

7.2 Подготовить средства поверки к проведению измерений в соответствии с руководствами по их эксплуатации.

#### **8 ПРОВЕДЕНИЕ ПОВЕРКИ**

#### **8.1 Внешний осмотр**

8.1.1 При проведении внешнего осмотра комплекса проверить:

- комплектность и маркировку комплекса;

- наружную поверхность элементов комплекса, в том числе управляющих и питающих кабелей;

- состояние органов управления;

8.1.2 Проверку комплектности комплекса проводить сличением действительной комплектности с данными, приведенными в разделе «Комплект поставки» документа «Комплекс<br>автоматизированный измерительно-вычислительный ТМСА 1.0-5.85 К 091. Паспорт. автоматизированный измерительно-вычислительный ТМСА 091.005.00К ПС» (далее - ПС).

8.1.3 Проверку маркировки производить путем внешнего осмотра и сличением с данными, приведенными в ПС.

8.1.4 Результаты внешнего осмотра считать положительными, если:

- комплектность и маркировка комплекса соответствует ПС;

- наружная поверхность элементов комплекса не имеет механических повреждений и других дефектов;

- управляющие и питающие кабели не имеют механических и электрических повреждений; ^

- органы управления закреплены прочно и без перекосов, действуют плавно и обеспечивают надежную фиксацию;

- все надписи на органах управления и индикации четкие и соответствуют их функциональному назначению.

В противном случае результаты внешнего осмотра считать отрицательными и последующие операции поверки не проводить.

#### **8.2 Опробование**

8.2.1 Идентификация программного обеспечения (далее - ПО)

8.2.1.1 Включить персональные компьютеры (далее - ПК), для чего:

- на блоке источника бесперебойного питания нажать кнопку ВКЛ;

- нажать на системном блоке ПК кнопку включения;

- включить монитор.

После загрузки операционной системы WINDOWS 7 на экране монитора ПК наблюдать иконку программы *FrequencyMeas, NFCalc, AmrView.*

Установить далее на ПК программу, позволяющую определять версию и контрольную сумму файла по алгоритму MD5, например, программу «HashTab».

8.2.1.2 Выбрать в папке **TRIM** файл *FrequencyMeas.exe,* нажать на правую кнопку мыши на файле и выбрать пункт **«Свойства».** Открыть вкладку **«Хеш-суммы файлов».** Наблюдать контрольную сумму файла *FrequencyMeas.exe* по алгоритму MD5. Открыть вкладку **«О программе».** Наблюдать значение версии файла *FrequencyMeas.exe.* Результаты наблюдения зафиксировать в рабочем журнале. ^

8.2.1.3 Повторить операции п. 8.2.1.2 для программ *NFCalc.exe* и *AmrView.exe.*

8.2.1.4 Сравнить полученные контрольные суммы и версии с их значениями, записанными в ПС. Результат сравнения зафиксировать в рабочем журнале.

8.2.1.5 Результаты идентификации ПО считать положительными, если полученные идентификационные данные ПО соответствуют значениям, приведенным в таблице 4.

Таблица 4 - Идентификационные данные ПО

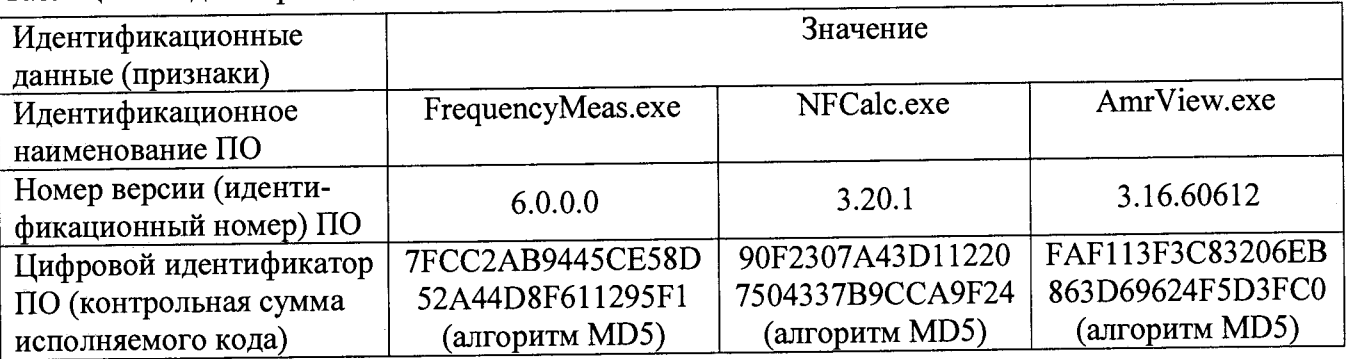

В противном случае результаты проверки соответствия ПО считать отрицательными и последующие операции поверки не проводить.

8.2.2 Проверка работоспособности

8.2.2.1 Подготовить комплекс к работе в соответствии с РЭ.

8.2.2.2 Проверить работоспособность аппаратуры комплекса путем проверки отсутствия сообщений об ошибках и неисправностях при загрузке программного продукта для измерений в ближней зоне *«FrequencyMeas». ^*

8.2.2.3 Проверить работоспособность всех приводов опорно-поворотного устройства (ОПУ) для испытываемой антенны:

- азимутальное поворотное устройство;

- угломестное поворотное устройство;

- поворотное устройство по углу крена.

8.2.2.4 Проверить работоспособность ОПУ облучателей зеркала радиоколлиматора (возможность смены облучателей и их поляризации).

8.2.2.5 Установить в рабочей зоне тестовую антенну с электрическими размерами апертуры не менее *4Х* (где *I* - длина волны, м). Провести измерения сечений диаграмм направленности (ДН) и поляризационной диаграммы на рабочей длине волны антенны.

8.2.2.6 Результаты поверки считать положительными, если аппаратура комплекса работоспособна обеспечивает управление приводами ОПУ, проведение измерений и сохранение их результатов, а также отсутствует программная или аппаратная сигнализация о неисправностях комплекса.

В противном случае результаты поверки считать отрицательными и последующие операции поверки не проводить, комплекс бракуется и подлежит ремонту.

#### **8.3 Определение метрологических характеристик**

**8.3.1 Определение неравномерности амплитудного и фазового распределений, относительного уровня кроссполяризационной составляющей электромагнитного поля в рабочей зоне и максимального размера рабочей зоны**

8.3.1.1 Установить сканер ЭМП в центре рабочей зоны комплекса на опорно-поворотное устройство (ОПУ) в горизонтальное положение.

8.3.1.2 На подвижную каретку сканера установить уголковый отражатель (УО) из соста-

ва системы лазерной координатно-измерительной API RADIAN R50, измерительный блок установить внутри безэховой камеры со стороны зеркала радиоколлиматора.

8.3.1.3 Записать траекторию движения УО при перемещении каретки сканера для горизонтального и вертикального пространственных положений сканера. При помощи программного обеспечения системы лазерной координатно-измерительной API RADIAN R50 рассчитать отклонение траектории УО вдоль направления распространения рассеянного зеркалом коллиматора электромагнитного поля (ЭМП) относительно линейного тренда траектории УО от координат каретки  $\Delta l(x_i)$  (где  $\Delta l(x_i)$  < 0 при смещении каретки в направлении зеркала коллиматора, рисунок 1).

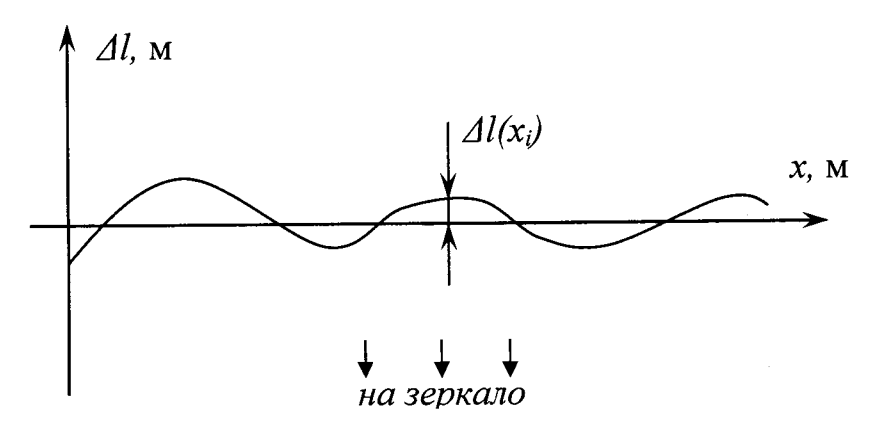

Рисунок  $1 - K$  расчету отклонения траектории каретки сканера (УО)

8.3.1.4 Установить облучатель зеркала радиоколлиматора на вертикальную поляризацию. Взамен уголкового отражателя установить на каретку сканера антенну-зонд на вертикальной поляризации.

Перемещая каретку сканера с антенной-зондом вдоль рабочей зоны и одновременно измеряя амплитуды  $A(x_i)$ и фазы Ф'( $x_i$ ) коэффициента передачи получить пространственное распределение амплитуды и фазы электромагнитного поля на согласованной поляризации.

Шаг между отсчётами поля установить не более Х/2 для максимальной частоты в диапазоне рабочих частот облучателя, а диапазон перемещения каретки сканера должен соответствовать  $\pm$  1.3 м относительно центра рабочей зоны.

8.3.1.5 Повернуть антенну-зонд на 90° относительно оси поляризации.

Перемещая каретку сканера с антенной-зондом вдоль рабочей зоны и одновременно измеряя амплитуды  $A_{k}(x_i)$  коэффициента передачи получить пространственное распределение амплитуды кроссполяризации.

8.3.1.6 Обработку результатов измерений проводить с использованием программ Microsoft Excel, MatLab или Mathcad.

Исключить из измеренного фазового распределения линейное отклонение, обусловленное неперпендикулярностью установки направляющей рельсы сканера направлению распространения ЭМП.

Аппроксимировать измеренную зависимость фазы  $\Phi'(x_i)$  линейной функцией  $\Phi_{n u} (x_i)$ методом наименьших квадратов (рисунок 2).

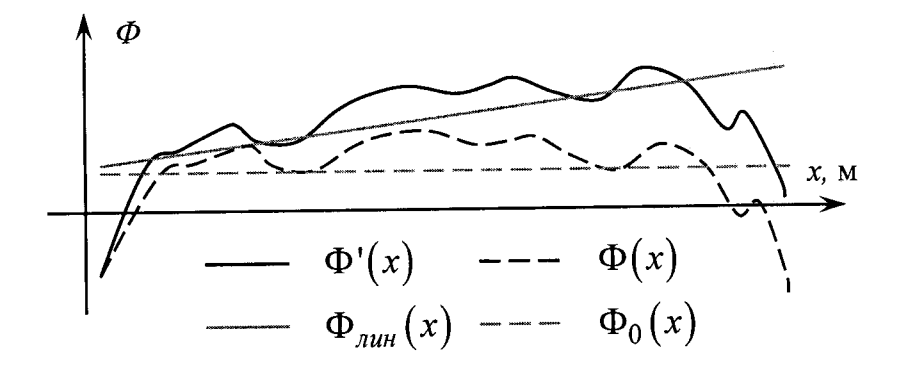

Рисунок 2 - К расчету фазового распределения

8.3.1.7 Рассчитать фазовое распределение ЭМП по формуле (1):

$$
\Phi(x_i) = \Phi'(x_i) - \Phi_{\text{num}}(x_i) - \frac{360}{\lambda} \Delta l(x_i), \qquad (1)
$$

где  $\lambda$  - длина волны ЭМП, м;

 $\Phi'(x_i), \Phi_{uu}(x_i), \Phi(x_i)$  - относительные фазы, °.

Аппроксимировать зависимость  $\Phi(x_i)$  линейной функцией  $\Phi_0(x_i)$  методом наименьших квадратов (рисунок 4). Значения функции  $\Phi_0(x_i)$  в пределах рабочей зоны должны находиться в пределах ± 0,1°, в противном случае вышеизложенная процедура исключения линейного отклонения повторяется.

8.3.1.8 Установить сканер ЭМП в вертикальное положение.

Повторить измерения пп. 8.3.1.2-8.3.1.7, перемещая каретку сканера с антенной-зондом по координате  $y_i$ , провести вычисления зависимостей  $A(y_i)$ ,  $A_k(y_i)$  и  $\Phi(y_i)$ .

8.3.1.9 Определить максимальную неравномерность пространственной зависимости амплитуды ДА и фазы ДФ на согласованной поляризации в пределах рабочих зон с размерами  $\emptyset$ 2,4,  $\emptyset$ 1,8 и  $\emptyset$ 1,2 м по следующим формулам (2) – (4):

$$
\Delta A_1 = \max \Big[ \max_i \Big\{ A(x_i) \Big\} - \min_i \Big\{ A(x_i) \Big\}; \max_i \Big\{ A(y_i) \Big\} - \min_i \Big\{ A(y_i) \Big\} \Big]
$$
  
\n
$$
\Delta \Phi_1 = \max \Big[ \max_i \Big\{ \Phi(x_i) \Big\} - \min_i \Big\{ \Phi(x_i) \Big\}; \max_i \Big\{ \Phi(y_i) \Big\} - \min_i \Big\{ \Phi(y_i) \Big\} \Big]
$$
(2)  
\n
$$
\max_i, y_i \in \pm 1, 2, M
$$

$$
\Delta A_2 = \max \left[ \max_i \{ A(x_i) \} - \min_i \{ A(x_i) \}; \max_i \{ A(y_i) \} - \min_i \{ A(y_i) \} \right]
$$
  
\n
$$
\Delta \Phi_2 = \max \left[ \max_i \{ \Phi(x_i) \} - \min_i \{ \Phi(x_i) \}; \max_i \{ \Phi(y_i) \} - \min_i \{ \Phi(y_i) \} \right]
$$
(3)  
\n*npu x\_i, y\_i \in \pm 0, 9, M*

$$
\Delta A_3 = \max \Big[ \max_i \Big\{ A(x_i) \Big\} - \min_i \Big\{ A(x_i) \Big\} ; \max_i \Big\{ A(y_i) \Big\} - \min_i \Big\{ A(y_i) \Big\} \Big]
$$
  
\n
$$
\Delta \Phi_3 = \max \Big[ \max_i \Big\{ \Phi(x_i) \Big\} - \min_i \Big\{ \Phi(x_i) \Big\} ; \max_i \Big\{ \Phi(y_i) \Big\} - \min_i \Big\{ \Phi(y_i) \Big\} \Big]
$$
(4)  
\n*npu x<sub>i</sub>, y<sub>i</sub> \in ±0, 6 *M**

где  $A(x_i)$ ,  $A(y_i)$  – амплитуда ЭМП, дБ.

8.3.1.10 Определить относительный уровень кроссполяризации в пределах рабочих зон с размерами 02,4, 01,8 и 01,2 м по формулам  $(5) - (7)$ :

$$
K_1 = \max\left[\max_i \left\{A(x_i) - A_{\kappa}(x_i)\right\}; \max_i \left\{A(y_i) - A_{\kappa}(y_i)\right\}\right]
$$
  
\n
$$
npux_i, y_i \in \pm 1, 2M
$$
\n(5)

$$
K_2 = \max \left[ \max_i \{ A(x_i) - A_{\kappa}(x_i) \}; \max_i \{ A(y_i) - A_{\kappa}(y_i) \} \right]
$$
  
\n
$$
npu x_i, y_i \in \pm 0, 9 \text{ m}
$$
\n(6)

$$
K_3 = \max \left[ \max_i \left\{ A(x_i) - A_{\kappa}(x_i) \right\}; \max_i \left\{ A(y_i) - A_{\kappa}(y_i) \right\} \right]
$$
\n
$$
\max_i \sum_{i} \left\{ A(x_i) - A_{\kappa}(x_i) \right\}.
$$
\n(7)

$$
n p u x_i, y_i \in \pm 0, 0.5
$$
  
где  $A(x_i), A(y_i), A_k(x_i), A_k(y_i)$  – амплитуда ЭМП, дБ.

8.3.1.11 Провести измерения пп. 8.3.1.1-8.3.1.10 для всего рабочего диапазона путём поочерёдных измерений в диапазонах частот каждого облучателя коллиматора. Количество частот в пределах рабочего диапазона частот облучателя выбирать не менее двух.

8.3.1.12 Результаты поверки считать положительными, если неравномерность амплитудного и фазового распределений, относительный уровень кроссполяризационной составляющей электромагнитного поля в рабочей зоне в рабочем диапазоне частот не превышают значений, приведённых в таблице 5.

Таблица 5

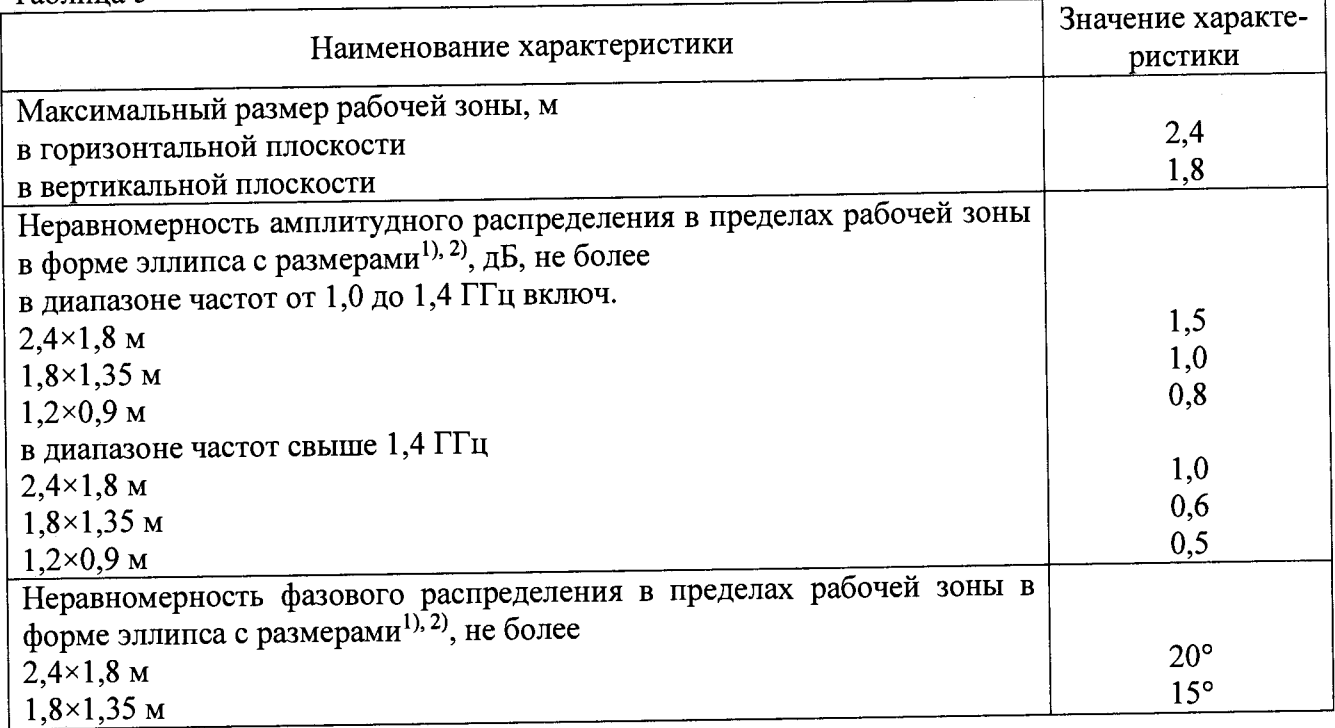

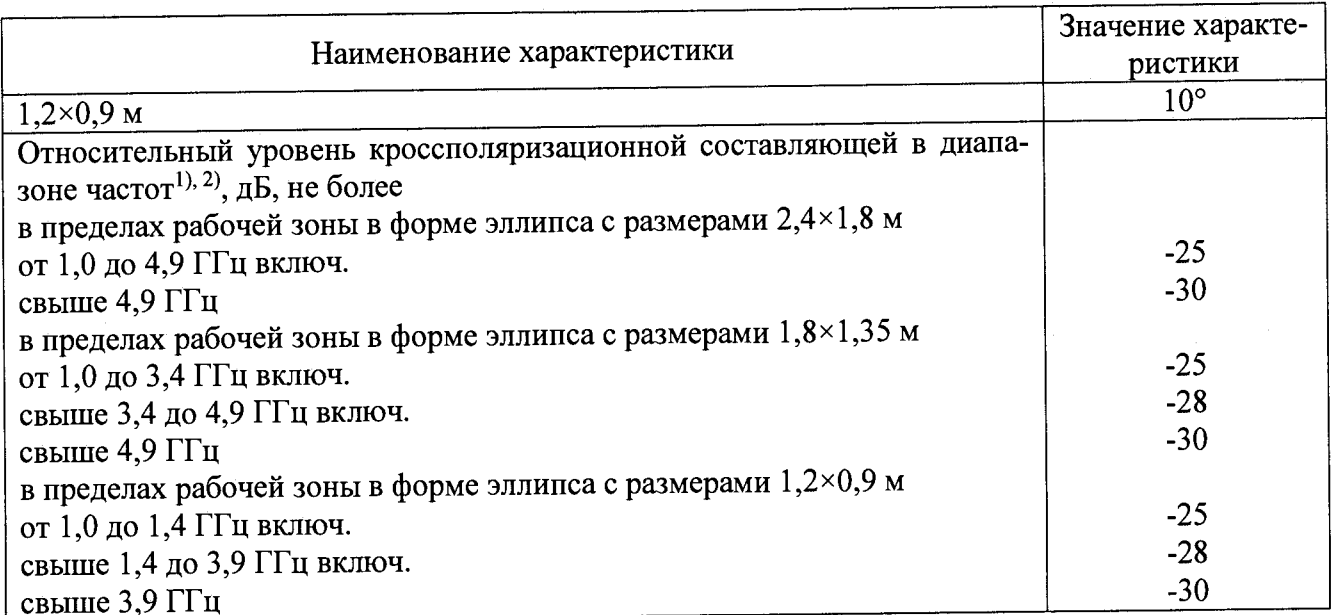

В противном случае результаты поверки считать отрицательными и последующие операции поверки не проводить, комплекс бракуется и подлежит ремонту.

## 8.3.2 Определение инструментальной погрешности измерений амплитуды и фазы диаграммы направленности

8.3.2.1 Подготовить комплекс для измерения диаграммы направленности в соответствии  $c$  P $\Theta$ .

8.3.2.2 Установить на ОПУ тестовую антенну, диапазон частот антенн выбирать в соответствии с диапазоном частот используемого облучателя согласно таблице 6.

Сориентировать тестовую антенну для работы на согласованной поляризации электромагнитного поля, электрическую ось антенны установить в направлении зеркала радиоколлиматора по максимуму принимаемого сигнала.

Измерения проводить в произвольной очерёдности для всех частотных диапазонов.

| .                  |             |                        |
|--------------------|-------------|------------------------|
| Номер<br>измерений | Тип антенны | Диапазон частот, ГГц   |
|                    | $\Pi$ 6-123 | от 1,0 до 1,7 включ.   |
|                    |             | от 1,7 до 2,6 включ.   |
|                    |             | от 2,6 до 3,95 включ.  |
|                    |             | от 3,95 до 5,85 включ. |

Таблина 6 - Порядок использования антенн

8.3.2.3 Подключить в СВЧ тракт комплекса программируемый аттенюатор 84908М.

8.3.2.4 Путём регулировки мощности источника сигнала, ширины полосы фильтра промежуточной частоты и количества усреднений приёмника сигнала добиться соотношения сигнал/шум не менее 60 дБ.

Измерения проводить не менее чем в трёх точках частотного диапазона каждого облучателя коллиматора.

8.3.2.5 Зафиксировать амплитуду  $S_{xdB}(nf)$  измеряемого коэффициента передачи поочередно для ослаблений программируемого аттеню атора  $xdB = 0$ , 5, 10, 15, 20, 25, 30, 35, 40 и 45 дБ.

8.3.2.6 Подключить аттенюатор к портам анализатора электрических цепей векторного ZVA50 используя фазостабильные кабельные сборки.

Установить частоты, соответствующие используемым при измерениях в п. 5.2.4. Параметры обзора установить такими, чтобы обеспечивалось соотношение сигнал/шум не менее 80 дБ.

Зафиксировать амплитуду  $S_{xdB}^{0}(nf)$  измеряемого коэффициента передачи поочередно для ослаблений программируемого аттенюатора *xdB* = 0, 5,10,15, 20,25, 30, 35,40 и 45 дБ.

8.3.2.7 Рассчитать инструментальную погрешность [дБ] измерения амплитуды диаграммы направленности в рабочей зоне коллиматора по формуле (8):

$$
\delta S_{xdB}(nf) = \pm \Big| \Big\{ S_{xdB}(nf) - S_{0dB}(nf) \Big\} - \Big\{ S_{xdB}^{0}(nf) - S_{0dB}^{0}(nf) \Big\} \Big|, \tag{8}
$$

где  $S_{\text{vdb}}(nf)$  - результаты измерений амплитуды  $S_{\text{-}5dB}(nf)$ ,  $S_{\text{-}10dB}(nf)$ ...  $S_{\text{-}45dB}(nf)$ , дБ;

 $S^0_{xdB}(nf)$  - результаты измерений амплитуды  $S^0_{-5dB}(nf)$ ,  $S^0_{-10dB}(nf)$ ...  $S^0_{-45dB}(nf)$ , дБ.

8.3.2.8 Рассчитать инструментальную погрешность [°] измерения фазы диаграммы направленности в рабочей зоне коллиматора по формуле (9):

$$
\Delta \varphi_{\text{xdB}}(\eta f) = \pm \arctan\left(10^{0,05\delta S_{\text{xdB}}(\eta f)} - 1\right). \tag{9}
$$

8.3.2.9 Повторить пп. 8.3.2.2-8.3.2.8 для остальных диапазонов частот из таблицы 5.

8.3.2.10 Результаты поверки считать положительными, если значения инструментальных погрешностей измерений амплитуды и фазы диаграммы направленности в рабочей зоне коллиматора находятся в пределах, указанных в таблице 7.

Таблица 7. Инструментальные погрешности измерений амплитуды и фазы диаграммы направленности

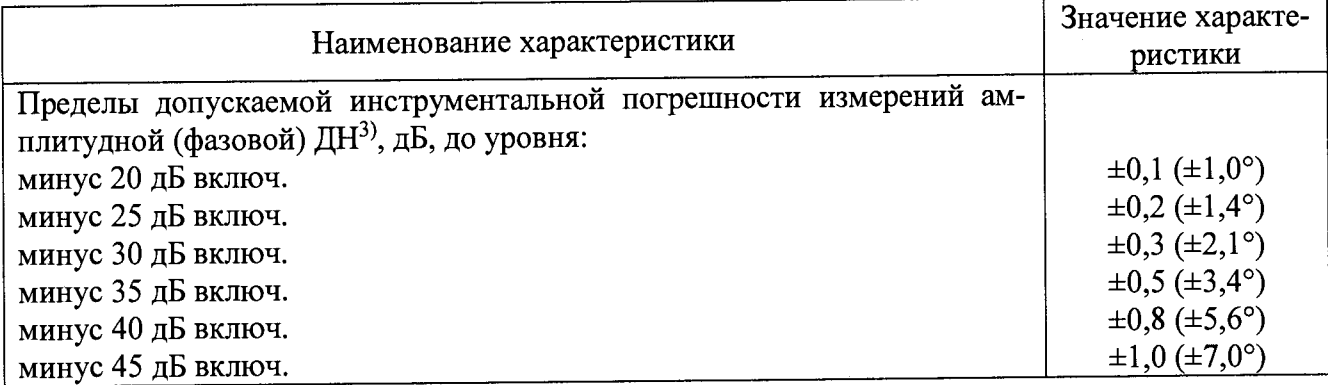

В противном случае результаты поверки считать отрицательными и последующие операции поверки не проводить, комплекс бракуется и подлежит ремонту.

## <span id="page-10-0"></span>**8.3.3 Определение пределов допускаемой инструментальной погрешности измерений эффективной изотропно-излучаемой мощности**

8.3.3.1 Подготовить комплекс к измерению ЭИИМ (потенциала) в соответствии с руководством по эксплуатации (перевести ВАЦ в режим измерений прямой мощности, загрузить данные о характеристиках используемого облучателя и тракта).

8.3.3.2 Отключить радиочастотный кабель от облучателя коллиматора и подключить через тройник к генератору СВЧ и преобразователю измерительному NRP-Z21 согласно схеме, приведённой на рис. 3.

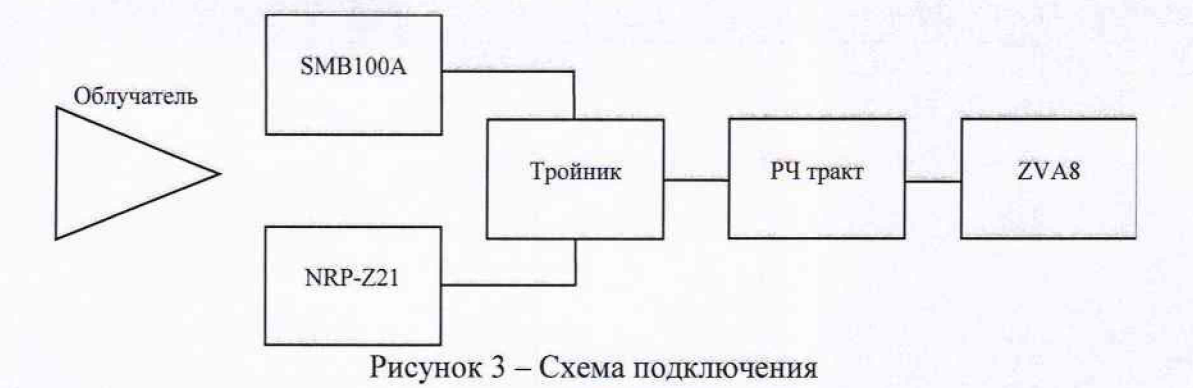

8.3.3.3 Измерения проводить поочерёдно на трёх частотах для каждого облучателя коллиматора, включающих верхнюю, нижнюю и среднюю.

Установить на генераторе сигналов выходную мощность равную минус 30 дБ (мВт). Зафиксировать значение мощности, получаемое из показаний измерителя мошности NRP-Z21. Вычислить расчётный аналог измеряемого значения ЭИИМ по формуле (10):

 $PG_2 = P_2 + G + 20 \lg(386f)$ ,  $(10)$ 

где  $P_3$  - показаний преобразователя измерительного NRP-Z21, дБ (Вт);

G - коэффициентов облучателя, взятый из соответствующего файла данных, дБ  $f$  - частота, ГГц;

386 =  $4\pi R/10^{-9}$  - константа, определяемая исходя из эквивалентного расстояния для коллиматора  $R = 9,22$  м и скорости света  $c, \Gamma \Gamma \pi^{-1}$ .

8.3.3.4 Зафиксировать значение ЭИИМ  $PG_H$ , измеренное комплексом, дБ (Вт).

8.3.3.5 Пределы допускаемой инструментальной погрешности измерений ЭИИМ рассчитать по формуле (11):

$$
\delta_{PG} = \pm 10 \lg \left( 1 + \sqrt{0,0036 + \left( 10^{0,1|PG_3 - PG_H|} - 1 \right)^2} \right),\tag{11}
$$

где 0,0036 - слагаемое, величина которого обусловлена погрешностью преобразователя измерительного NRP-Z21.

<span id="page-11-0"></span>8.3.3.6 Результаты поверки считать положительными, если допускаемая инструментальная погрешность измерений ЭИИМ находится в пределах  $\pm 1.0$  дБ.

#### 9 ОФОРМЛЕНИЕ РЕЗУЛЬТАТОВ ПОВЕРКИ

9.1 Комплекс признается годным, если в ходе поверки все результаты поверки положительные.

9.2 Результаты поверки удостоверяются свидетельством о поверке в соответствии с Приказом Министерства промышленности и торговли РФ от 02 июля 2015 г. № 1815.

9.3 Если по результатам поверки комплекс признан непригодным к применению, свидетельство о поверке аннулируется и выписывается извещение о непригодности к применению в соответствии с Приказом Министерства промышленности и торговли РФ от 02 июля 2015 г. No 1815.

Начальник НИО-1 ФГУП «ВНИИФТРИ»

О.В. Каминский

Заместитель начальника НИО-1 ФГУП «ВНИИФТРИ»

А.В. Титаренко